## PICTURE 1

**IBM PS/2 EWS (Type 9533) HMM Supplement**

This package contains a supplement to the IBM Personal System/2 Hardware Maintenance Manual (part number 52G9971, form number S52G-9971-00).

IBM, PS/2, and Personal System/2 are trademarks of the International Business Machines Corporation.

¦ Copyright International Business Machines Corporation 1993. All rights reserved. Note to U.S. Government users-Documentation related to Restricted rights-Use, duplication, or disclosure is subject to restrictions set forth in the GSA ADP Schedule Contract with IBM Corp.

Part Number 71G1587 Form Number S71G-1587-00

### **IBM PS/2 E (EWS - Type 9533) HMM** PS/2 E and PCMCIA Diagnostics

1.0 PS/2 E and PCMCIA Diagnostics

The PS/2 E Model 33 has a PCMCIA adapter that acts as a bus from the system board to the option adapters.

If the system has a problem, carefully remove and reseat the riser card, any PC Cards, and the PCMCIA adapter. If, after reseating these boards, you get an 80XX error code, replace the PCMCIA adapter. For any other symptom, continue with the steps below.

If you suspect a problem with the PCMCIA adapter, do the following.

1. Power off the system.

2. Remove all PC Cards from the four PCMCIA adapter slots.

3. If you have a PCMCIA wrap plug, insert it into slot one.

4. Insert the PS/2 E Type 9533 Advanced Diagnostics diskette into drive A.

5. Power on the system and follow the instructions on the screen.

If the PCMCIA adapter diagnostic tests find no problem, suspect a PC Card connected to the PCMCIA adapter. To test the PC Card, do the following.

1. Power off the system.

- 2. Insert the suspected PC Card into a rear slot in the PCMCIA adapter.
- 3. Insert the appropriate PC Card diagnostics diskette into drive A.
- 4. Power on the system and follow the instructions on the screen.

 If the PC Card diagnostic tests find no problem, power off the system and insert the PC Card into a front slot. Power on the system. If the PC Card diagnostic tests still find no problem, replace the PCMCIA adapter.

 If a PC Card fails in a front slot and it does not fail in a rear slot, replace the PCMCIA adapter.

 If a PC Card fails in both a front and a rear slot, replace the PC Card.

**Note:** Before you replace a PC Card, be sure its application software and any required drivers are installed correctly on the system.

### **IBM PS/2 E (EWS - Type 9533) HMM** Numeric Error Code

2.0 Numeric Error Code

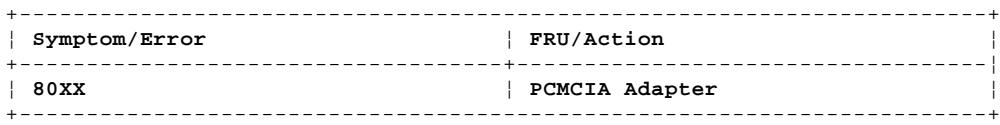

**Note:** See "Symptom-to-FRU Index (AT Bus)" in the PS/2 Hardware Maintenance manual for all other error codes.

#### **IBM PS/2 E (EWS - Type 9533) HMM** PCMCIA Adapter Switch Settings

3.0 PCMCIA Adapter Switch Settings

Switches on the PCMCIA adapter must be set as shown below.

#### **IBM PS/2 E (EWS - Type 9533) HMM** PCMCIA PC Card Lock Override

# 4.0 PCMCIA PC Card Lock Override

PC Cards can be locked in place for security purposes with the lock mechanism. Any of the four lock mechanisms can be unlocked manually. To unlock a locked mechanism, use a pen or pencil to press its lock solenoid in the direction of the arrow shown below. (Solenoids 1 and 3 are shown locked. Solenoids 2 and 4 are shown unlocked.)

## **IBM PS/2 E (EWS - Type 9533) HMM** Power Supply Voltages, Model 33

5.0 Power Supply Voltages, Model 33

If the power-on indicator is not on, check the power cord for proper installation and continuity. (If the power-on indicator is not on, but the system is functioning normally, replace the power switch/speaker assembly.)

If the power cord is OK, and the system is not functioning, either the power supply is defective or a defective device is causing the power supply to shut off. Check the power supply voltages.

If the voltages are incorrect, replace the power supply. If the voltages are correct, and the Symptom-to-FRU index does not solve the problem, go to "Undetermined Problems" on page 65.

1. Check for continuity between pins 4 and 6 (switch) on P2. 2. If the switch is OK, short pin 4 to pin 6 on P2 and check the power supply voltages.

# PICTURE 4

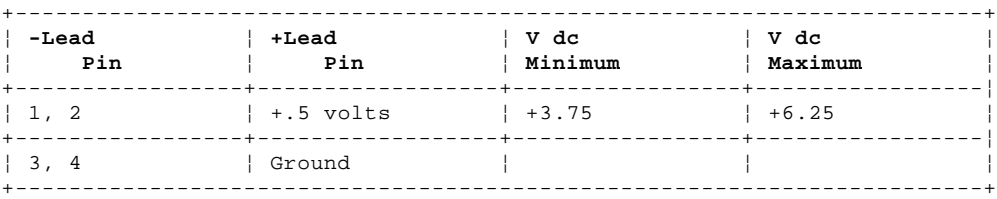

# PICTURE 5

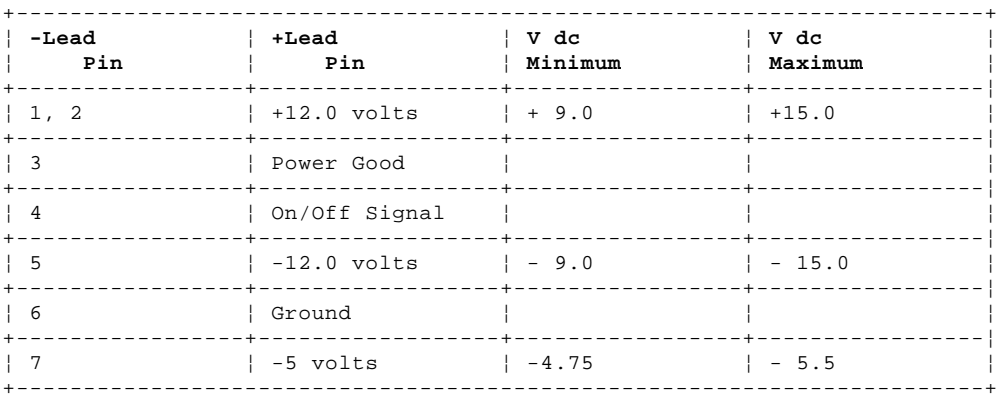

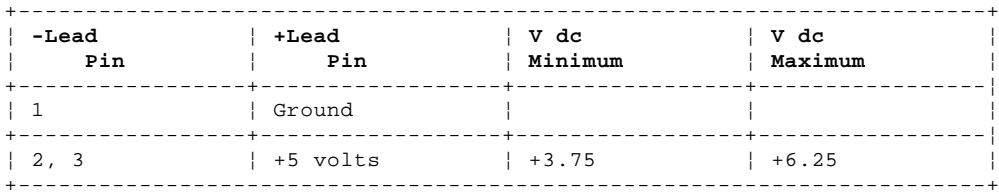

## **IBM PS/2 E (EWS - Type 9533) HMM** Model 33 System Board

# 6.0 Model 33 System Board

- 1 Display connector
- 2 Pointing-device connector<br>3 Keyboard connector
- 3 Keyboard connector
- 4 Parallel port<br>5 Serial port
- 5 Serial port
- 6 Control connector (Control Assembly)<br>7 Power-supply connector (P2)
- Power-supply connector (P2) 8 Power-supply connector (P1)
- 
- 9 Diskette-drive connector<br>10 80387SX Math coprocessor 10 80387SX Math coprocessor connector
- 11 Hard-disk drive connector
	- 12 Password-override connector (J14)<br>13 Bus-adapter connector
	- Bus-adapter connector
	- 14 System Board Memory
	- 15 Battery<br>16 Memory-n
- 16 Memory-module connector 2
- 17 Memory-module connector 1

## **IBM PS/2 E (EWS - Type 9533) HMM** Model 33 Parts

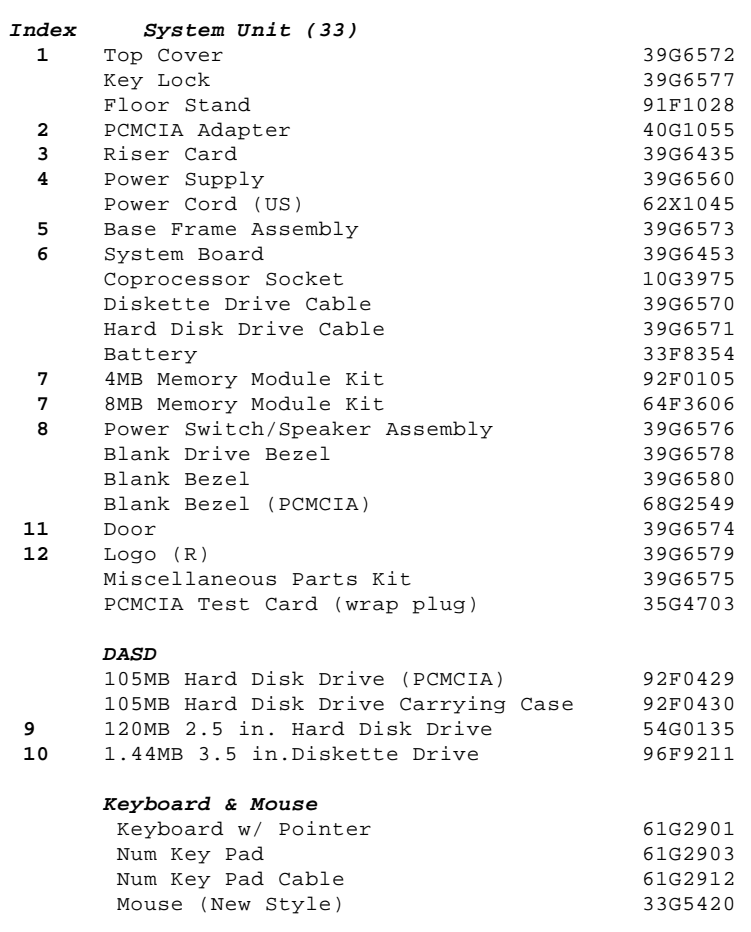

#### **IBM PS/2 E (EWS - Type 9533) HMM** Product Description Matrix

# 8.0 Product Description Matrix

The following table provides an overview of the Model 33 computer features. Refer to the Product Description Matrix on page 232 for information about the features of other PS/2 computers.

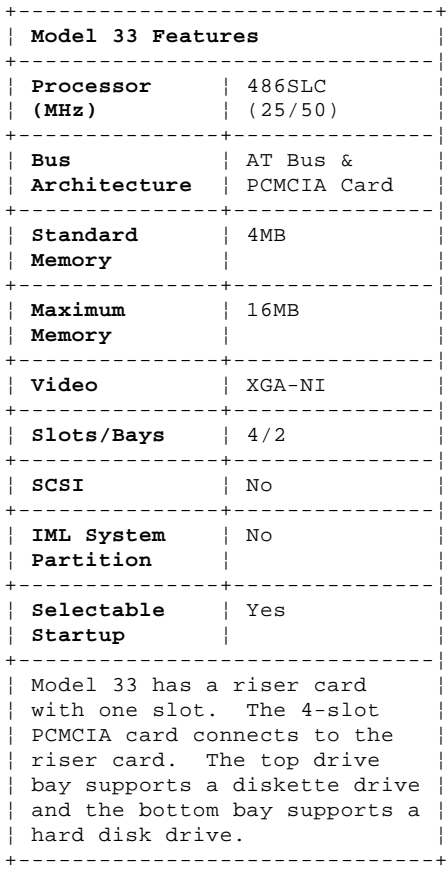

# **IBM PS/2 E (EWS - Type 9533) HMM** Model 33 System Features

9.0 Model 33 System Features

The following are unique features that are supported on the Model 33. For features supported on other PS/2 models, see "System Features" on page 244.

Subtopics 9.1 PCMCIA Cards

#### **IBM PS/2 E (EWS - Type 9533) HMM** PCMCIA Cards

9.1 PCMCIA Cards

The Personal Computer Memory Card International Association (PCMCIA) card is an extension to the AT bus. The PCMCIA card accepts adapters about the size and shape of a credit card. These adapters, called PC Cards (\*\*) have a thickness of 3.3 mm, 5.0 mm, or 10.5 mm. Available PC Cards include Ethernet, Token Ring, modems, 3270 emulator, FAX, memory, solid state hardfiles, and hard disk drives.

Two key elements of PCMCIA technology are Socket Services and Card Services. Socket Services identifies how many option slots are in the computer and detects the insertion or removal of a PC card while the computer is powered on. When a PC Card is inserted and detected, Card Services immediately reconfigures the computer to give the new PC Card access to the system memory, interrupts, and other computer functions.

(\*\*) Trademark of PCMCIA